Symantec™ IT Management Suite 7.6 HF7 powered by Altiris™ technology Release Notes

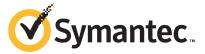

# Symantec™ IT Management Suite 7.6 HF7 powered by Altiris™ technology Release Note

#### Legal Notice

Copyright © 2015 Symantec Corporation. All rights reserved.

Symantec, the Symantec Logo, the Checkmark Logo, Altiris, and any Altiris trademarks are trademarks or registered trademarks of Symantec Corporation or its affiliates in the U.S. and other countries. Other names may be trademarks of their respective owners.

The product described in this document is distributed under licenses restricting its use, copying, distribution, and decompilation/reverse engineering. No part of this document may be reproduced in any form by any means without prior written authorization of Symantec Corporation and its licensors, if any.

THE DOCUMENTATION IS PROVIDED "AS IS" AND ALL EXPRESS OR IMPLIED CONDITIONS, REPRESENTATIONS AND WARRANTIES, INCLUDING ANY IMPLIED WARRANTY OF MERCHANTABILITY, FITNESS FOR A PARTICULAR PURPOSE OR NON-INFRINGEMENT, ARE DISCLAIMED, EXCEPT TO THE EXTENT THAT SUCH DISCLAIMERS ARE HELD TO BE LEGALLY INVALID. SYMANTEC CORPORATION SHALL NOT BE LIABLE FOR INCIDENTAL OR CONSEQUENTIAL DAMAGES IN CONNECTION WITH THE FURNISHING, PERFORMANCE, OR USE OF THIS DOCUMENTATION. THE INFORMATION CONTAINED IN THIS DOCUMENTATION IS SUBJECT TO CHANGE WITHOUT NOTICE

Symantec Corporation 350 Ellis Street Mountain View, CA 94043

http://www.symantec.com

## **Technical Support**

Symantec Technical Support maintains support centers globally. Technical Support's primary role is to respond to specific queries about product features and functionality. The Technical Support group also creates content for our online Knowledge Base. The Technical Support group works collaboratively with the other functional areas within Symantec to answer your questions in a timely fashion. For example, the Technical Support group works with Product Engineering and Symantec Security Response to provide alerting services and virus definition updates.

Symantec's support offerings include the following:

- A range of support options that give you the flexibility to select the right amount of service for any size organization
- Telephone and/or Web-based support that provides rapid response and up-to-the-minute information
- Upgrade assurance that delivers software upgrades
- Global support purchased on a regional business hours or 24 hours a day, 7 days a week basis
- Premium service offerings that include Account Management Services

For information about Symantec's support offerings, you can visit our website at the following URL:

#### www.symantec.com/business/support/

All support services will be delivered in accordance with your support agreement and the then-current enterprise technical support policy.

## **Contacting Technical Support**

Customers with a current support agreement may access Technical Support information at the following URL:

#### www.symantec.com/business/support/

Before contacting Technical Support, make sure you have satisfied the system requirements that are listed in your product documentation. Also, you should be at the computer on which the problem occurred, in case it is necessary to replicate the problem.

When you contact Technical Support, please have the following information available:

- Product release level
- Hardware information

- Available memory, disk space, and NIC information
- Operating system
- Version and patch level
- Network topology
- Router, gateway, and IP address information
- Problem description:
  - Error messages and log files
  - Troubleshooting that was performed before contacting Symantec
  - Recent software configuration changes and network changes

#### Licensing and registration

If your Symantec product requires registration or a license key, access our technical support Web page at the following URL:

www.symantec.com/business/support/

#### Customer service

Customer service information is available at the following URL:

www.symantec.com/business/support/

Customer Service is available to assist with non-technical questions, such as the following types of issues:

- Questions regarding product licensing or serialization
- Product registration updates, such as address or name changes
- General product information (features, language availability, local dealers)
- Latest information about product updates and upgrades
- Information about upgrade assurance and support contracts
- Information about the Symantec Buying Programs
- Advice about Symantec's technical support options
- Nontechnical presales questions
- Issues that are related to CD-ROMs, DVDs, or manuals

## Support agreement resources

If you want to contact Symantec regarding an existing support agreement, please contact the support agreement administration team for your region as follows:

Asia-Pacific and Japan customercare\_apj@symantec.com

Europe, Middle-East, and Africa semea@symantec.com

North America and Latin America supportsolutions@symantec.com

## IT Management Suite 7.6 HF7 Release Notes

This document includes the following topics:

- About IT Management Suite
- What's new in this release
- System requirements and supported platforms
- General installation and upgrade information
- Performing post installation tasks for Deployment Solution
- Fixed issues
- Known Issues
- Where to get more information

## **About IT Management Suite**

IT Management Suite is a tool for managing corporate IT assets such as desktop computers, laptop computers and servers that have Windows, UNIX, Linux or Mac operating systems.

IT Management Suite is a collection of solutions and components that run on the Symantec Management Platform.

## What's new in this release

In IT Management Suite 7.6 HF7, the following new features are introduced:

| Feature                                                                                                    | Description                                                                                                    |  |  |
|----------------------------------------------------------------------------------------------------|----------------------------------------------------------------------------------------------------|--|--|
| Updated versions of<br>Symantec Workspace<br>Virtualization Agent and<br>Symantec Workspace<br>Streaming Agent are<br>included. | Symantec Workspace Virtualization Agent (7.6.160) and Symantec Workspace Streaming Agent (7.6.0.160) are included as part of this release.                                                                                                    |  |  |
| Support for OS X 10.11 El Capitan.                                                                                              | Symantec Management Agent and solution plug-ins can be installed on OS X 10.11 El Capitan.  For the list of supported solutions and limitations refer to the following article:  www.symantec.com/docs/DOC9146                                                        |  |  |
| Support for SLE 11 SP4.                                                                                                    | Symantec Management Agent and solution plug-ins can be installed on SUSE Linux Enterprise Server 11 SP4 and SUSE Linux Enterprise Desktop 11 SP4.  For the list of supported solutions and limitations refer to the following article:  www.symantec.com/docs/DOC9145 |  |  |

Table 1-1 New features

## System requirements and supported platforms

Before you install IT Management Suite 7.6 HF7, read the section Hardware recommendation in the IT Management Suite 7.6 Planning for Implementation Guide at the following URL:

Installation and logging is improved for Deployment Server Package server components.

http://www.symantec.com/docs/DOC8038

Improved installation and

logging.

For information about the supported operating systems in Symantec Management Platform 7.6 HF7 and the IT Management Suite 7.6 HF7 solutions, see the article at the following URL:

http://www.symantec.com/docs/HOWTO9965

## General installation and upgrade information

The installation of IT Management Suite (ITMS) 7.6 HF7 involves installation of Symantec Management Platform (SMP) 7.6 HF7 and solutions using Symantec Installation Manager.

For more information on how to install and configure the product, see the *Installing* the IT Management Suite solutions chapter in the IT Management Suite 7.6 Installation and Upgrade Guide at the following URL:

http://www.svmantec.com/docs/DOC8039

#### Upgrade to IT Management Suite 7.6 HF7

After you install this hotfix (7.6 HF7), you cannot uninstall it or roll back to the previous version of ITMS. Therefore, install this Hotfix only if you require the fixes. If you decide to install ITMS 7.6 HF7 for Symantec Management Platform, you need to enable the Symantec Management Agent and remote Task Servers upgrade policies.

Note: To upgrade to the latest hotfix, log on to Notification Server with the SMP application identity credentials.

In ITMS 7.6 HF7, Symantec Installation Manager (SIM) automatically creates a registry backup in the support folder before starting the installation, upgrade, or hotfix installation of SIM and ITMS solutions. The registry backup is available at the following location:

C:\Program Files\Altiris\Symantec Installation Manager\Support

If you encounter any errors because of missing registry entries or corrupted registry file, you can do one of the following:

- Restore the previous registry entries, and then run the installation or upgrade. To restore the previous registry entries, navigate to the registry backup, and then double-click the AIMRoot.reg file.
- Uninstall a solution, and then reinstall it, so that the registry entries are recreated. When you encounter the same error, repair the solution using SIM. For more information, see the following KB article: http://www.symantec.com/docs/TECH183086

For more information about creating a support package, see the following article:

http://www.symantec.com/docs/HOWTO93142

#### **Upgrading Symantec Management Agent, site servers and** solution level plug-ins

After you upgrade IT Management Suite from version 7.6 to this hotfix, upgrade the Symantec Management Agent, the site servers, and the solution plug-ins.

Table 1-2 Process to upgrade Symantec Management Agent, site servers and solution plug-ins

| Step   | Action                                                           | Description                                                                                                    |
|--------|------------------------------------------------------------------|----------------------------------------------------------------------------------------------------|
| Step 1 | Upgrade the Symantec<br>Management Agent on site<br>servers.     | In the Symantec Management Console, on the <b>Actions</b> menu, click <b>Agents/Plug-ins</b> > <b>Rollout Agents/Plug-ins</b> . Then, in the left pane, under <b>Symantec Management Agent</b> , locate and turn on the policies that upgrade the Symantec Management Agent on site servers.                                                         |
| Step 2 | Upgrade the site servers.                                        | In the Symantec Management Console, on the <b>Settings</b> menu, click <b>All Settings</b> . In the left pane, expand <b>Notification Server &gt; Site Server Settings</b> , and then locate and turn on the upgrade policies for various site server plug-ins.                                                                                      |
|        |                                                                  | To upgrade a remote task server, in the Symantec Management Console, on the <b>Settings</b> menu, click <b>All Settings</b> . In the left pane, expand <b>Notification Server &gt; Site Server Settings &gt; Notification Server &gt; Task Service &gt; Advanced</b> , and then locate and turn on the upgrade policies for the remote task servers. |
|        |                                                                  | To upgrade a remote package server, in the Symantec Management Console, on the Settings menu, click All Settings. In the left pane, expand Notification Server > Site Server Settings > Notification Server > Package Service > Advanced > Windows, and then locate and turn on the Windows Package Server Agent Upgrade policy.                     |
| Step 3 | Upgrade the Symantec<br>Management Agent on client<br>computers. | In the Symantec Management Console, on the <b>Actions</b> menu, click <b>Agents/Plug-ins</b> > <b>Rollout Agents/Plug-ins</b> . Then, in the left pane, under <b>Symantec Management Agent</b> , locate and turn on the policies that upgrade the Symantec Management Agent on client computers.                                                     |
| Step 4 | Upgrade solution-specific agents and plug-ins.                   | In the Symantec Management Console, on the <b>Actions</b> menu, click <b>Agents/Plug-ins</b> > <b>Rollout Agents/Plug-ins</b> . Then, in the left pane, locate and turn on the plug-in upgrade policies.                                                                                                    |

Symantec recommends that you configure a schedule for the upgrade policies. The default Run once ASAP option may not trigger the policy if this is not the first time you perform an upgrade. To speed up the upgrade process, consider temporarily changing the Download new configuration every setting on the Targeted Agent **Settings** page to a lower value.

If the upgrade policy is set to **Run once ASAP**, the policy is rolled out just once.

You can also clone the upgrade policies instead of creating additional schedules.

For more information on the post-upgrade tasks, see the chapter *Performing* post-upgrade tasks in the IT Management Suite 7.6 Installation and Upgrade Guide at the following URL:

http://www.symantec.com/docs/DOC8039

#### Post-upgrade versions of Symantec Management Agent and solution plug-ins

The Symantec Management Agent and its plug-in versions after you upgrade to ITMS 7.6 HF7 are as follows:

Symantec Management Agent and plug-in versions after upgrading Table 1-3 to IT Management Suite 7.6 HF7

| Agent or plug-in                               | Windows     | UNIX/Linux/Mac |
|------------------------------------------------|-------------|----------------|
| Symantec Management Agent                      | 7.6.1655.14 | 7.6.1655       |
| Altiris Client Task Agent                      | 7.6.1655.14 | 7.6.1655       |
| Altiris Client Task Server Agent               | 7.6.1655    | N/A            |
| Altiris Base Task Handlers                     | 7.6.1655.14 | 7.6.1655       |
| Altiris Pluggable Protocols Architecture Agent | 7.6.1625    | N/A            |
| Inventory Agent                                | 7.6.1655    | 7.6.1655       |
| Application Metering Agent                     | 7.6.1655    | N/A            |
| Server Inventory Agent                         | 7.6.1655    | 7.6.1655       |
| Inventory Rule Agent                           | 7.6.1383    | 7.6.1655       |
| Monitor Plug-in                                | 7.6.1395    | 7.6.1395       |
| Package Server                                 | 7.6.1655.14 | 7.6.1655       |
| Software Update Plug-in                        | 7.6.1645    | 7.6.1395       |
| Software Management Framework Agent            | 7.6.1655    | 7.6.1655       |
| Software Management Solution Agent             | 7.6.1505    | 7.6.1395       |
| Virtual Machine Management Task Handler        | 7.6.1395    | N/A            |
| Deployment Task Server Handler                 | 7.6.1655    | N/A            |
| Deployment Package Server                      | 7.6.1655    | N/A            |
| Deployment Plug-in for Windows (x64/x86)       | 7.6.1655    | N/A            |

Table 1-3 Symantec Management Agent and plug-in versions after upgrading to IT Management Suite 7.6 HF7 (continued)

| Agent or plug-in                        | Windows     | UNIX/Linux/Mac |
|-----------------------------------------|-------------|----------------|
| Deployment Plug-in for Linux (x64)      | N/A         | 7.6.1645       |
| Deployment Plug-in for Linux (x86)      | N/A         | 7.6.1655       |
| Deployment Plug-in for Mac              | N/A         | 7.6.1655       |
| Deployment NBS plug-in                  | 7.6.1655    | N/A            |
| Symantec Workspace Streaming Agent      | 7.6.0.160   | N/A            |
| Symantec Workspace Virtualization Agent | 7.6.160     | N/A            |
| Symantec Virtual Composer               | 7.6.0.160   | N/A            |
| Ghost tool                              | 12.0.0.7059 | 12.0.0.7045    |

The following table lists the upgrade scenarios for which you must upgrade the Deployment Solution (DS) Plug-ins and Components after you install the ITMS 7.6 HF7:

Upgrade scenarios for Deployment solution plug-ins and Table 1-4 Components

| Upgrade<br>scenario                   | Deployment<br>task handler | Deployment<br>Package<br>Server<br>component | NBS | Windows<br>plug-in | Mac plug-in | Linux plug-in |
|---------------------------------------|----------------------------|----------------------------------------------|-----|--------------------|-------------|---------------|
| Upgrade from 7.6 to 7.6 HF7           | Yes                        | Yes                                          | Yes | Yes                | Yes         | Yes           |
| Upgrade from<br>7.6 HF1 to 7.6<br>HF7 | Yes                        | Yes                                          | Yes | Yes                | Yes         | Yes           |
| Upgrade from<br>7.6 HF2 to 7.6<br>HF7 | Yes                        | No                                           | Yes | Yes                | Yes         | Yes           |
| Upgrade from<br>7.6 HF3 to 7.6<br>HF7 | Yes                        | No                                           | Yes | Yes                | Yes         | Yes           |

Table 1-4 Upgrade scenarios for Deployment solution plug-ins and Components (continued)

| Upgrade<br>scenario                   | Deployment<br>task handler | Deployment<br>Package<br>Server<br>component | NBS | Windows<br>plug-in | Mac plug-in | Linux plug-in |
|---------------------------------------|----------------------------|----------------------------------------------|-----|--------------------|-------------|---------------|
| Upgrade from<br>7.6 HF4 to 7.6<br>HF7 | Yes                        | No                                           | Yes | Yes                | Yes         | No            |
| Upgrade from<br>7.6 HF5 to 7.6<br>HF7 | Yes                        | No                                           | Yes | No                 | Yes         | No            |
| Upgrade from<br>7.6 HF6 to 7.6<br>HF7 | Yes                        | No                                           | Yes | No                 | Yes         | No            |

## Performing post installation tasks for Deployment Solution

The following table lists the upgrade scenarios for which you must recreate the automation folders after you install the ITMS 7.6 HF7:

Table 1-5 Post installation tasks for Deployment Solution

| Upgrade                         | Windows automation folder | Mac automation volume | Linux automation folder |
|---------------------------------|---------------------------|-----------------------|-------------------------|
| Upgrade from 7.6 to 7.6<br>HF7  | Yes                       | Yes                   | Yes                     |
| Upgrade from 7.6 HF1 to 7.6 HF7 | Yes                       | Yes                   | Yes                     |
| Upgrade from 7.6 HF2 to 7.6 HF7 | Yes                       | Yes                   | Yes                     |
| Upgrade from 7.6 HF3 to 7.6 HF7 | Yes                       | Yes                   | Yes                     |
| Upgrade from 7.6 HF4 to 7.6 HF7 | Yes                       | Yes                   | Yes                     |

| Upgrade                         | Windows automation folder | Mac automation volume | Linux automation folder |
|---------------------------------|---------------------------|-----------------------|-------------------------|
| Upgrade from 7.6 HF5 to 7.6 HF7 | Yes                       | Yes                   | Yes                     |
| Upgrade from 7.6 HF6 to 7.6 HF7 | Yes                       | No                    | Yes                     |

Table 1-5 Post installation tasks for Deployment Solution (continued)

Post installation tasks for Deployment Solution

- Recreate the automation folders.
- Deploy automation folders on client computers.

Note: Symantec recommends that you clear the Internet browser cache before running deployment tasks.

#### To recreate the automation folders

- In the Symantec Management Console, on the Settings menu, click **Deployment > Manage Preboot Configurations.**
- On the **Manage Preboot Configurations** page, in the preboot configurations 2 list, select the configuration that you want to recreate and click Recreate Preboot Environment.

For Mac, you must recreate all the NetBoot images and the automation folders and create new preboot configurations.

Symantec recommends that you wait for at least half an hour before running any deployment tasks. To see if the automation folder is updated, check the timestamp for the automation folders that are created at the following locations:

PEInstall x86

<install dir>\Notification Server\NSCap\bin\Win32\X86\Deployment\Automation\PEInstall X86

PEInstall X64

<install dir>\Notification Server\NSCap\bin\Win64\X64\Deployment\Automation\PEInstall x64

LinInstall

<install dir>\Notification Server\NSCap\bin\UNIX\Deployment\Linux\x86\Automation\LinInstall x86 To verify if the automation folder has been recreated, in the task manager, check if the Bootwiz.exe application has completed recreating the preboot configuration.

After recreating the automation folders, run the following tasks from the Task Scheduler to update the packages on Notification Server:

- NS.Delta Resource Membership Update
- NS.Package Distribution Point Update Schedule
- NS.Package Refresh

#### To deploy the automation folders on the Windows client computers

- Run the following automation folder upgrade policies:
  - Deployment Automation Folder for Windows (x64) Upgrade
  - Deployment Automation Folder for Windows (x86) Upgrade

#### To deploy the automation folders on the Linux or Mac client computers

- Run the following automation folder uninstall policies: 1
  - **Deployment Automation Folder for Linux-Uninstall**
  - Deployment Automation Folder for Mac-Uninstall After you enable the **Deployment Automation folder for Mac-Uninstall** policy, you must manually delete the DSAutomation partition that is present in the unmounted and unallocated state.

If you do not want to run the uninstall policy to uninstall the automation folder from the client computer, you must manually erase the disk and the volume of the client computer. If you manually erase the disk and the volume of the client computer, ensure that you clean the

Non-volatilerandom-accessmemory (NVRAM) of the client computer.

For information on how to clean the NVRAM of a client computer, see the following article:

http://support.apple.com/kb/HT1533

- 2 Run the following automation folder installation policies:
  - **Deployment Automation Folder for Linux-Install**
  - Deployment Automation Folder for Mac-Install

## **Fixed issues**

IT Management Suite 7.6 HF7 contains fixed issues for the following solutions and components:

- Symantec Management Platform See "Symantec Management Platform Fixed Issues" on page 15.
- Asset Management Solution See "Asset Management Solution Fixed Issues" on page 17.
- CMDB Solution See "CMDB Solution Fixed Issues" on page 18.
- Deployment Solution See "Deployment Solution Fixed Issues" on page 18.
- Inventory Solution See "Inventory Solution Fixed Issues" on page 19.
- ITMS Management Views See "ITMS Management Views Fixed Issues" on page 19.
- Patch Management Solution See "Patch Management Solution Fixed Issues" on page 19.
- Software Management Framework

## Symantec Management Platform Fixed Issues

The following are the fixed issues for this release. If additional information about an issue is available, the issue has a corresponding article link.

This release contains fixed issues for the following components:

- Notification Server See Table 1-6 on page 16.
- Task Server See Table 1-7 on page 16.
- UNIX/Linux/Mac See Table 1-8 on page 16.
- Network Discovery See Table 1-9 on page 17.

Fixed issues for Notification Server Table 1-6

| Issue                                                                                                    | Article link |
|----------------------------------------------------------------------------------------------------|--------------|
| The subnets that are created by Workflow resourcemodel.asmx web service have no Resource Keys and Inv_Subnet entries. The Subnet Resource Creation Schedule uses these two parameters to remove the invalid subnets. Note that the current fix automatically creates the Resource Key, but the Inv_Subnet entry still needs to be added. | N/A          |
| When you create a new target in IT Management Views, it contains all computers. In ITMS 7.5, the new target was empty by default.                                                                                                    | N/A          |
| If some key values (for example 'guid') of the computer in Active Directory are different from the values in database, the Active Directory import overwrites all populated fields of this computer in database even if their value in Active Directory is NULL.                                                                         | N/A          |
| The <b>Delta Membership Update</b> of the custom filters in SQL format fails.                                                                                                    | N/A          |
| In Resource Manager, the Resource associations information for a User is displayed in a confusing way.                                                                                                    | N/A          |

Fixed issues for Task Server Table 1-7

| Issue                                                                                                    | Article link |
|----------------------------------------------------------------------------------------------------|--------------|
| The following error keeps appearing in the SMP logs: "The handler 'PersistentSettings' is failed to process request. System.NullReferenceException: Object reference not set to an instance of an object." | TECH233482   |
| Task Server fails to register on Notification Server when using the Agent Connectivity Credentials (ACC).                                                                                                  | TECH232389   |

Fixed issues for UNIX/Linux/Mac Table 1-8

| Issue                                                                                                    | Article link |
|----------------------------------------------------------------------------------------------------|--------------|
| UNIX/Linux/Mac computers may get merged to Windows computers or to each other by different resource keys.                                                                                                    | TECH225359   |
| To solve this issue, the IT Management Suite 7.6 HF7 release introduces an option to configure which resource keys the ULM agent can send. You can do that in the Symantec Management Console, at the following locations: |              |
| <ul> <li>On the Targeted Agent Settings page, on the UNIX/Linux/Mac tab</li> <li>In the Agent Installation Settings dialog box, on the Agent Settings tab</li> </ul>                                                       |              |
| Sometimes the Symantec Management Agent on Solaris 10 Global Zone client computers stops responding and keeps tasks in <b>Running</b> state.                                                                               | N/A          |

Table 1-9 Fixed issues for Network Discovery

| Issue                                                                                                    | Article link |
|----------------------------------------------------------------------------------------------------|--------------|
| Network Discovery deletes the previously managed virtual server after the status of this server is set to retired and the host of the server is removed from the environment. | N/A          |
| MAC discovering and MAC-to-device mapping does not work properly during the network discovery in a large environment.                                                         | N/A          |
| Network Discovery skips the devices that do not report correct MAC address for current IP via SNMP.                                                                           | N/A          |
| Network Discovery does not discover devices that have SNMP v1 disabled and SNMP v2 enabled.                                                                                   | TECH233131   |

## Symantec Installation Manager Fixed Issues

The following are the fixed issues for this release. If additional information about an issue is available, the issue has a corresponding article link.

**Table 1-10** Fixed issues for Symantec Installation Manager

| Issue                                                                                                    | Article link |
|----------------------------------------------------------------------------------------------------|--------------|
| The Symantec Installation Manager does not allow installing the IT Management Suite solutions if the database is empty. | HOWTO10723   |

## Asset Management Solution Fixed Issues

The following are the fixed issues in this release. If additional information about an issue is available, the issue has a corresponding article link.

Fixed issues for Asset Management Solution **Table 1-11** 

| Issue                                                                                                    | Article link |
|----------------------------------------------------------------------------------------------------|--------------|
| Resource Association Diagram (RAD) does not refresh after editing.                                                                                          | N/A          |
| When a purchase order with fixed asset catalog items containing more than one resources is received, only the first resource item on the list is processed. | N/A          |
| Resource Association Grid (RAG) and Resource Association Diagram (RAD) take a lot of time to load and at times do not display the results.                  | N/A          |
| Users assigned to a custom security role can edit only a few computer resources.                                                                            | N/A          |

### **CMDB Solution Fixed Issues**

The following are the fixed issues in this release. If additional information about an issue is available, the issue has a corresponding article link.

Fixed issues for CMDB Solution **Table 1-12** 

| Issue                                                               | Article link |
|---------------------------------------------------------------------|--------------|
| After updating to ITMS 7.6 HF5, the Bulk Edit option does not work. | N/A          |

## Deployment Solution Fixed Issues

The following are the fixed issues for this release. If additional information about an issue is available, the issue has a corresponding article link.

Fixed issues for Deployment Solution **Table 1-13** 

| Article link |
|--------------|
| TECH233731   |
| TECH233730   |
| TECH233733   |
| TECH233734   |
|              |
| TECH233735   |
| TECH233736   |
| TECH227894   |
| TECH233740   |
| TECH233741   |
| TECH233743   |
| TECH233753   |
| N/A          |
|              |

## Inventory Solution Fixed Issues

The following are the fixed issues for this release. If additional information about an issue is available, the issue has a corresponding article link.

**Table 1-14** Fixed issues for Inventory Solution

| Issue                                                                                                    | Article link |
|----------------------------------------------------------------------------------------------------|--------------|
| After the installation of a hotfix for ITMS 7.6, a new database cannot be created.                                             | N/A          |
| The data is missing in the <b>HW Logical Devices</b> data class.                                                               | N/A          |
| In the <b>Resource Manager</b> , the <b>Software Summary</b> times out if it includes the data about blacklisted applications. | N/A          |

## **ITMS Management Views Fixed Issues**

The following are the fixed issues for this release. If additional information about an issue is available, the issue has a corresponding article link.

**Table 1-15** Fixed issues for ITMS Management Views

| Issue                                                                                                   | Article link |
|----------------------------------------------------------------------------------------------------|--------------|
| Search does not work for the list of installed software in the right pane of the <b>Computers</b> View. | TECH233483   |
| The list of computers in a target takes a long time to load if there are many computers in the list.    | N/A          |

## Patch Management Solution Fixed Issues

The following are the fixed issues for this release. If additional information about an issue is available, the issue has a corresponding article link.

**Table 1-16** Fixed issues for Patch Management Solution

| Issue                                                            | Article link |
|------------------------------------------------------------------|--------------|
| View Targeted Computers by bulletin report drill-down times out. | N/A          |

## Software Management Framework Fixed Issues

The following are the fixed issues for this release. If additional information about an issue is available, the issue has a corresponding article link.

Issue Article link When Symantec Management Platform uses non-default Agent Connectivity Credentials, N/A an error appears when creating a package. In a hierarchy, the Inventory Rules are not replicated except with Full Replication. N/A Expired certificate for SMF PackageDefinition.jar. TECH233752

Fixed issues for Software Management Framework **Table 1-17** 

## **Known Issues**

IT Management Suite 7.6 HF7 contains known issues for the following solutions and components:

- **Deployment Solution**
- Software Management Solution See "Software Management Solution Known Issues" on page 20.

## **Deployment Solution Known Issues**

The following are the known issues for this release. If additional information about an issue is available, the issue has a corresponding article link.

**Table 1-18** Known issues for Deployment Solution

| Issue                                                                                                    | Article link |
|----------------------------------------------------------------------------------------------------|--------------|
| After upgrading to Deployment Solution 7.6 HF6, the <b>Deployment Task Server Components (x64) - Uninstall</b> fails to uninstall the component.   | N/A          |
| After installing Deployment Solution 7.6 HF4, the First Time Setup portal displays the version as 7.6 1395 instead of 7.6 1625.                    | N/A          |
| The Power control Reboot to production environment command times out while attempting to reboot a client computer in WinPE automation environment. | N/A          |

## Software Management Solution Known Issues

The following are the known issues for this release. If additional information about an issue is available, the issue has a corresponding article link.

Known issues for Software Management Solution **Table 1-19** 

| Issue                                                                                                    | Article link |
|----------------------------------------------------------------------------------------------------|--------------|
| Software Virtualization Agent 7.6.160 (7.6 HF1) is not supported for Windows XP/2003/Vista.                        | N/A          |
| For more information about Workspace virtualization, see the Workspace Virtualization and Streaming Release Notes: |              |
| http://www.symantec.com/docs/DOC8559                                                                               |              |

## Where to get more information

Use the following documentation resources to learn about and use this product.

**Table 1-20** Documentation resources

| Document      | Description                                                                                                    | Location                                                                                                    |
|---------------|----------------------------------------------------------------------------------------------------|----------------------------------------------------------------------------------------------------|
| Release Notes | Information about new features and important issues.                                                                              | The <b>Supported Products A-Z</b> page, which is available at the following URL:  http://www.symantec.com/business/support/index?page=products  Open your product's support page, and then under <b>Common Topics</b> , click <b>Release Notes</b> .                                                                                                    |
| User Guide    | Information about how to use this product, including detailed technical information and instructions for performing common tasks. | <ul> <li>The Documentation Library, which is available in the Symantec Management Console on the Help menu.</li> <li>The Supported Products A-Z page, which is available at the following URL:         http://www.symantec.com/business/support/index?page=products         Open your product's support page, and then under Common Topics, click Documentation.     </li> </ul> |

| Table 1-20 | Documentation resources | (continued) |
|------------|-------------------------|-------------|
|------------|-------------------------|-------------|

| Document | Description                                                                                                    | Location                                                                                                    |
|----------|----------------------------------------------------------------------------------------------------|----------------------------------------------------------------------------------------------------|
| Help     | Information about how to use this product, including detailed technical information and instructions for performing common tasks.  Help is available at the solution level and at the suite level.  This information is available in HTML help format. | The Documentation Library, which is available in the Symantec Management Console on the Help menu.  Context-sensitive help is available for most screens in the Symantec Management Console.  You can open context-sensitive help in the following ways:  Click the page and then press the F1 key.  Use the Context command, which is available in the Symantec Management Console on the Help menu. |

In addition to the product documentation, you can use the following resources to learn about Symantec products.

Symantec product information resources **Table 1-21** 

| Resource                            | Description                                                                                                    | Location                                                                                                    |
|-------------------------------------|----------------------------------------------------------------------------------------------------|----------------------------------------------------------------------------------------------------|
| SymWISE<br>Support<br>Knowledgebase | Articles, incidents, and issues about Symantec products.                                                                       | http://www.symantec.com/business/theme.jsp?themeid=support-knowledgebase                                                                                        |
| Cloud Symantec<br>Help Center       | All available IT Management Suite and solution guides are accessible from this Symantec Help Center that is launched on cloud. | http://help.symantec.com/Welcome?locale=EN_US&context=itms7.6  You can see a video about using Cloud Help here:  Working with IT Management Suite Cloud SymHelp |

Symantec product information resources (continued) **Table 1-21** 

| Resource            | Description                                                                                                    | Location                                                                                                    |
|---------------------|----------------------------------------------------------------------------------------------------|----------------------------------------------------------------------------------------------------|
| Symantec<br>Connect | An online resource that contains forums, articles, blogs, downloads, events, videos, groups, and ideas for users of Symantec products. | http://www.symantec.com/connect/endpoint-management/forums/ endpoint-management-documentation  The links to various groups on Connect are as follows:  Deployment and Imaging http://www.symantec.com/connect/groups/deployment-and-imaging  Discovery and Inventory http://www.symantec.com/connect/groups/discovery-and-inventory  ITMS Administrator http://www.symantec.com/connect/groups/itms-administrator  Mac Management http://www.symantec.com/connect/groups/mac-management  Monitor Solution and Server Health http://www.symantec.com/connect/groups/monitor-solution-and-server-health  Patch Management http://www.symantec.com/connect/groups/patch-management  Reporting http://www.symantec.com/connect/groups/reporting  ServiceDesk and Workflow http://www.symantec.com/connect/workflow-servicedesk  Software Management http://www.symantec.com/connect/groups/software-management  Server Management http://www.symantec.com/connect/groups/server-management  Workspace Virtualization and Streaming http://www.symantec.com/connect/groups/ workspace-virtualization-and-streaming |